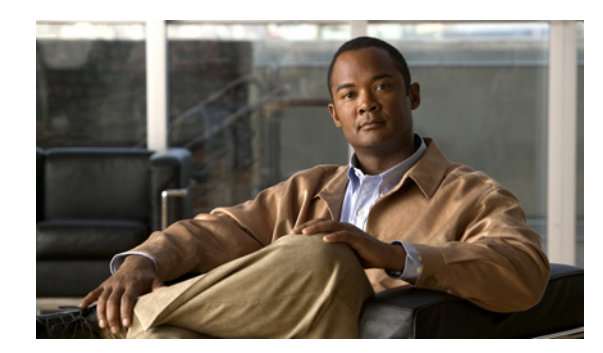

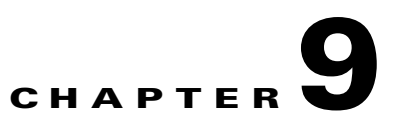

# **Managing Cisco Broadband Access Center**

This chapter describes the various subcomponents within Cisco Broadband Access Center (BAC) that you can use to manage the system. The subcomponents are:

- **•** [Cisco BAC Process Watchdog, page 9-1](#page-0-0)
- [Administrator User Interface, page 9-3](#page-2-0)
- **•** [Command Line Interface, page 9-3](#page-2-1)
- **•** [SNMP Agent, page 9-4](#page-3-0)
- **•** [Cisco BAC Tools, page 9-5](#page-4-0)

### <span id="page-0-1"></span><span id="page-0-0"></span>**Cisco BAC Process Watchdog**

The Cisco BAC process watchdog is an administrative process that monitors the runtime health of all Cisco BAC processes. This watchdog process ensures that, if a process stops unexpectedly, it is automatically restarted. One instance of the Cisco BAC process watchdog runs on every system which runs Cisco BAC components.

You can use the Cisco BAC watchdog as a command-line tool to start, stop, restart, and determine the status of any monitored processes.

If a monitored application fails, it restarts automatically. If, for any reason, the restart process also fails, the Cisco BAC watchdog process server will wait a prescribed amount of time before attempting to restart again.

The period between restart attempts starts at 1 second and increases exponentially with every subsequent attempt until it reaches a length of 5 minutes. After that, the process restart is attempted at 5-minute intervals until successful. Five minutes after a successful restart, the period is automatically reset to 1 second again.

For example:

- **•** Process A fails.
- The Cisco BAC process watchdog server attempts to restart it and the first restart fails.
- The Cisco BAC process watchdog server waits 2 seconds and attempts to restart the process and the second restart fails.
- The Cisco BAC process watchdog server waits 4 seconds and attempts to restart the process and the third restart fails.
- The Cisco BAC process watchdog server waits 16 seconds and attempts to restart the process.

Г

#### <span id="page-1-1"></span>**Using Cisco BAC Process Watchdog from the Command Line**

The Cisco BAC watchdog agent automatically starts whenever the system boots up. Consequently, this watchdog also starts those Cisco BAC system components installed on the same system. You can also control the Cisco BAC watchdog through a simple command-line utility by running the **/etc/init.d/bprAgent** command.

[Table 9-1](#page-1-0) describes the command line interface commands available for use with the Cisco BAC watchdog process.

| <b>Command</b>                       | <b>Description</b>                                                                                             |
|--------------------------------------|----------------------------------------------------------------------------------------------------|
| bprAgent start                       | Starts the Cisco BAC watchdog agent, including all monitored<br>processes.                                     |
| bprAgent stop                        | Stops the Cisco BAC watchdog agent, including all monitored<br>processes.                                      |
| bprAgent restart                     | Restarts the Cisco BAC watchdog agent, including all monitored<br>processes.                                   |
| bprAgent status                      | Gets the status of the Cisco BAC watchdog agent, including all<br>monitored processes.                         |
| bprAgent start <i>process-name</i>   | Starts one particular monitored process. The value <i>process-name</i><br>identifies that process.             |
| bprAgent stop process-name           | Stops one particular monitored process. The value process-name<br>identifies that process.                     |
| bprAgent restart <i>process-name</i> | Restarts one particular monitored process. The value<br><i>process-name</i> identifies that process.           |
| bprAgent status <i>process-name</i>  | Gets the status of one particular monitored process. The value<br><i>process-name</i> identifies that process. |

<span id="page-1-0"></span>*Table 9-1 Cisco BAC Watchdog Agent CLI Commands*

The *process-name* mentioned in [Table 9-1](#page-1-0) can be:

- **•** rdu—Specifies the RDU server.
- dpe—Specifies the DPE server.
- **•** stun—Specifies the STUN server.
- **•** snmpAgent—Specifies the SNMP agent.
- **•** tomcat—Specifies the administrator user interface.
- **•** cli— Specifies the DPE command line interface.

When the operating system (Solaris and Linux) is rebooted, the Cisco BAC process watchdog is first stopped, allowing Cisco BAC servers to shut down properly. To shut down or reboot the operating system gracefully, use the **init 6** command.

The **reboot** command does not execute application shutdown hooks and kills Cisco BAC processes rather than shutting them down. While this action is not harmful to Cisco BAC, it may delay server start-up and skew certain statistics and performance counters.

The events that trigger an action in the Cisco BAC watchdog daemon, including process crashes and restarts, are logged in a log file, *BPR\_HOME*/agent/logs/agent.lo*g*. The watchdog daemon also logs important events to syslog under standard local6 facility.

### <span id="page-2-0"></span>**Administrator User Interface**

The Cisco BAC administrator user interface is a web-based application for central management of the Cisco BAC system. You can use this interface to:

- **•** Configure global defaults
- **•** Define custom properties
- **•** Set up Classes of Service
- **•** Manage firmware rules and configuration templates
- **•** Add and edit device information
- **•** Group devices
- **•** Execute device operations
- **•** View server status and statistics
- **•** View device history
- **•** View server logs
- **•** Manage users

Refer to these chapters for specific instructions on how to use this interface:

- Understanding the Administrator User Interface, page 15-1, describes how to access and configure the Cisco BAC administrator user interface.
- **•** Using the Administrator User Interface, page 16-1, provides instructions for performing administrative activities involving the monitoring of various Cisco BAC components.
- Configuring Broadband Access Center, page 17-1, describes tasks that you perform to configure Cisco BAC.

## <span id="page-2-1"></span>**Command Line Interface**

The Cisco BAC CLI is an IOS-like command line interface which you use to configure as well as view the status of the DPE by using Telnet. The CLI supports built-in command help and command autocompletion.

You can enable authentication of the CLI through a locally configured login and enable passwords, or through a remote username and password for a TACACS+ service.

To access the DPE CLI, open a Telnet session to port 2323 from a local or remote host.

Г

#### **Accessing the DPE CLI from a Local Host**

To access the CLI from a local host, you can use: # **telnet** *localhost* **2323** or # **telnet 0 2323**

#### **Accessing the DPE CLI from a Remote Host**

To access the CLI from a remote host, enter:

```
# telnet remote-hostname 2323
```
**Note** If you cannot establish a Telnet connection to the CLI, the CLI server might not be running. You may need to start the server; enter:

# **/etc/init.d/bprAgent start cli**

After you access the CLI, you must enter the DPE password to continue. The default login and enable passwords are **changeme**.

See the *[Cisco Broadband Access Center 3.7 DPE CLI Reference](http://www.cisco.com/en/US/products/sw/netmgtsw/ps529/tsd_products_support_reference_guides.html),* for specific information on the CLI commands that a DPE supports.

### <span id="page-3-0"></span>**SNMP Agent**

Cisco BAC provides basic SNMP v2-based monitoring of the DPE and RDU servers. The Cisco BAC SNMP agents support SNMP informs and traps. You can configure the SNMP agent on the DPE by using the snmp-server CLI commands, and on the RDU by using SNMP configuration CLI commands.

The SNMP agent also provides support for monitoring essential Cisco BAC details, such as server state, server-specific statistics, communication between servers, and license information.

For additional information on the SNMP configuration command line tool, see Monitoring Cisco Broadband Access Center, page 11-1. For additional information on the DPE CLI, refer to the *[Cisco](http://www.cisco.com/en/US/products/sw/netmgtsw/ps529/tsd_products_support_reference_guides.html)  [Broadband Access Center 3.7 DPE CLI Reference](http://www.cisco.com/en/US/products/sw/netmgtsw/ps529/tsd_products_support_reference_guides.html)*.

## <span id="page-4-1"></span><span id="page-4-0"></span>**Cisco BAC Tools**

Cisco BAC provides automated tools that you use to perform certain functions more efficiently. [Table 9-2](#page-4-1) lists the various tools that this Cisco BAC release supports:

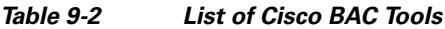

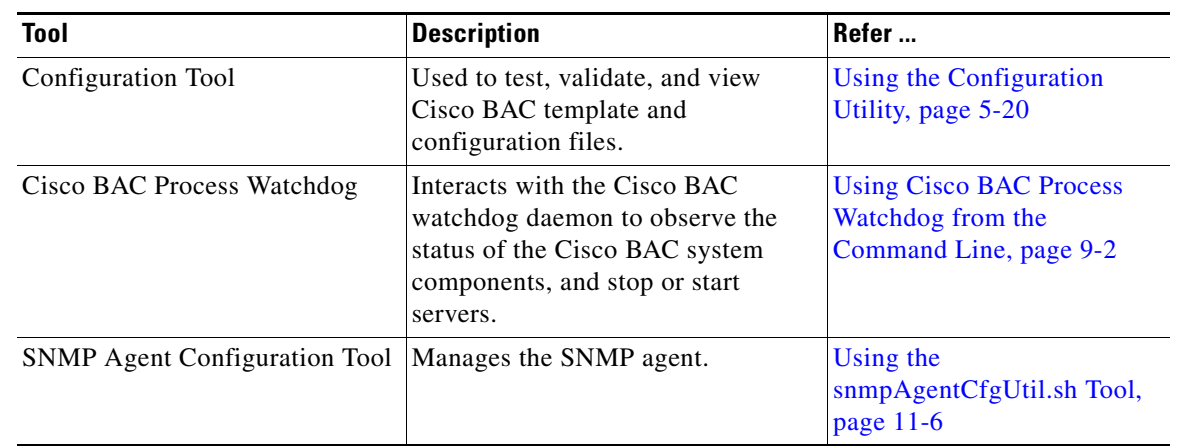

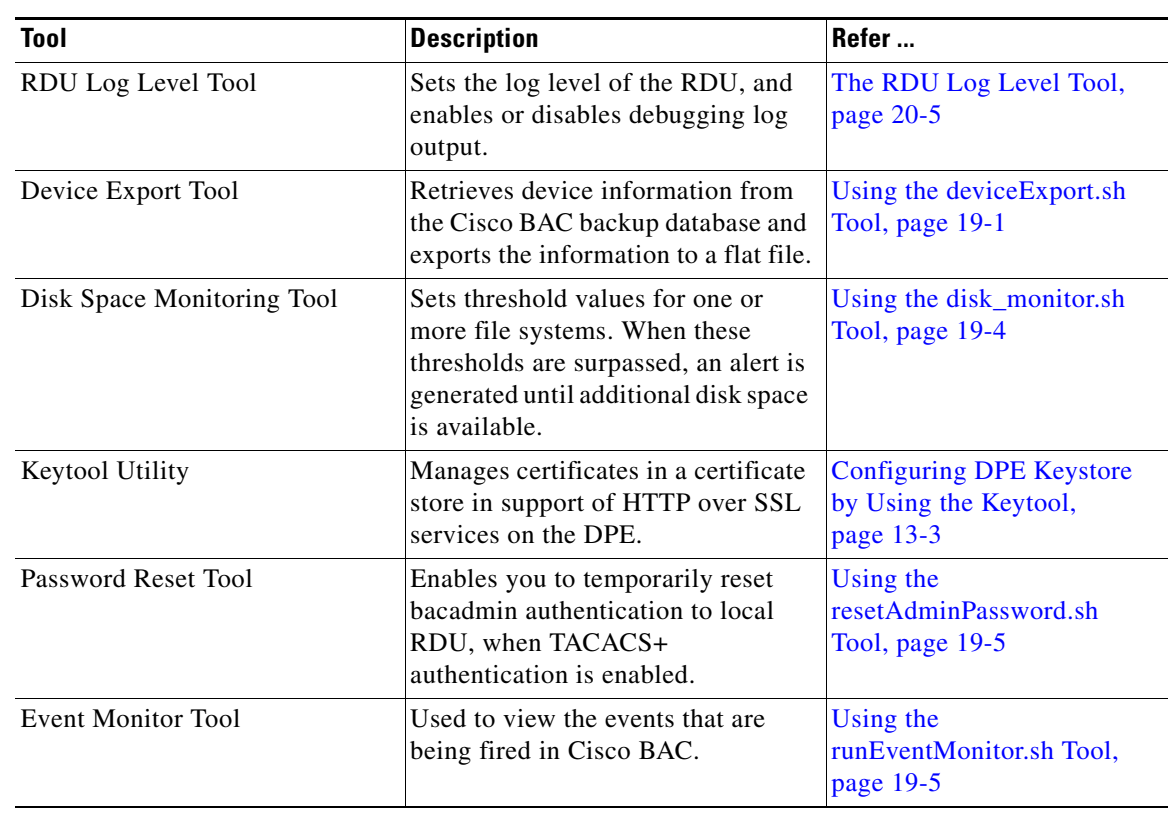

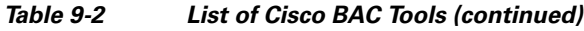

П